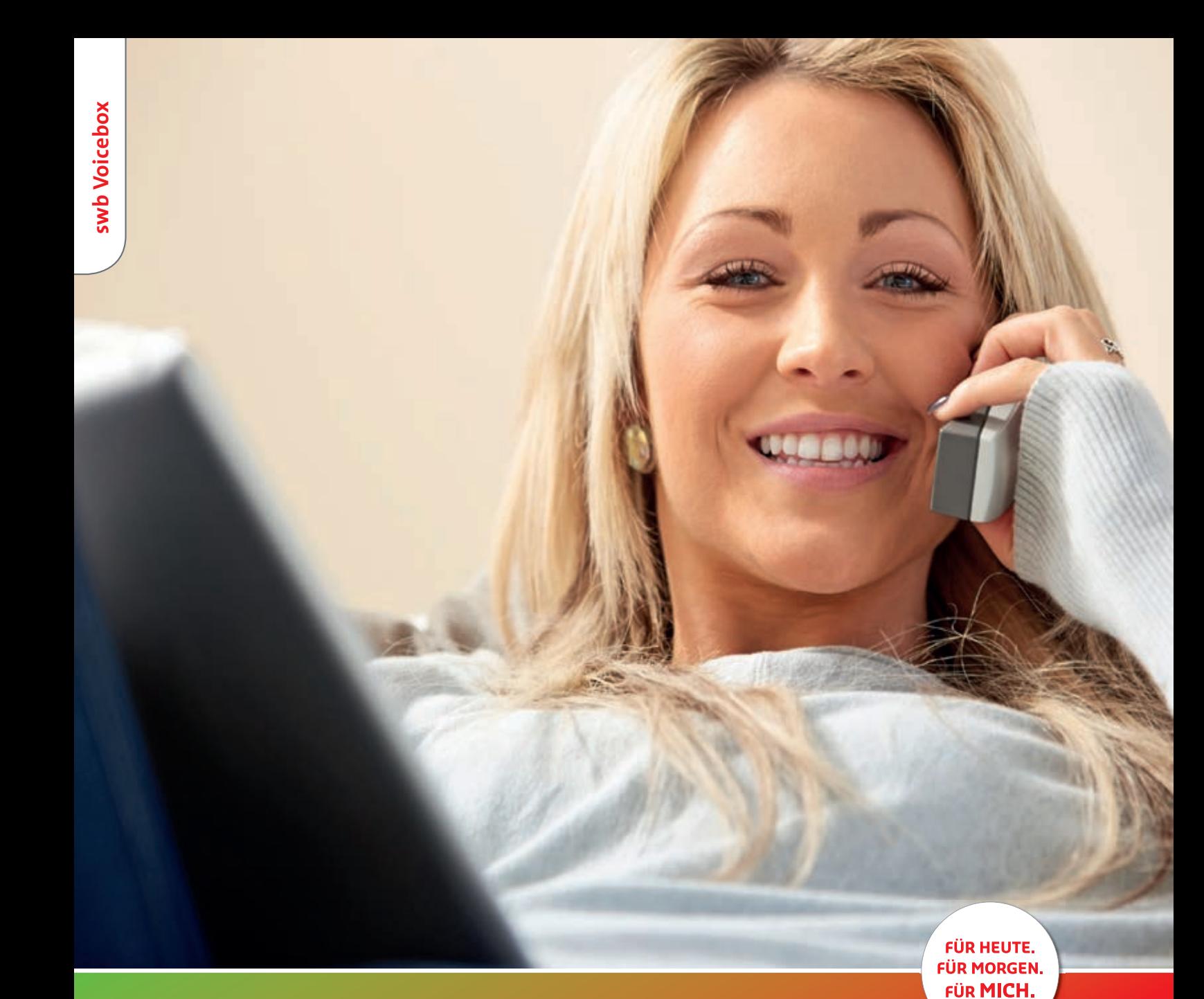

# **BEQUEM ERREICHBAR SEIN**

**Bedienungsanleitung swb Voicebox**

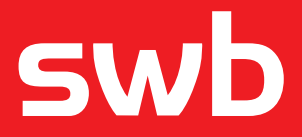

# Inhalt

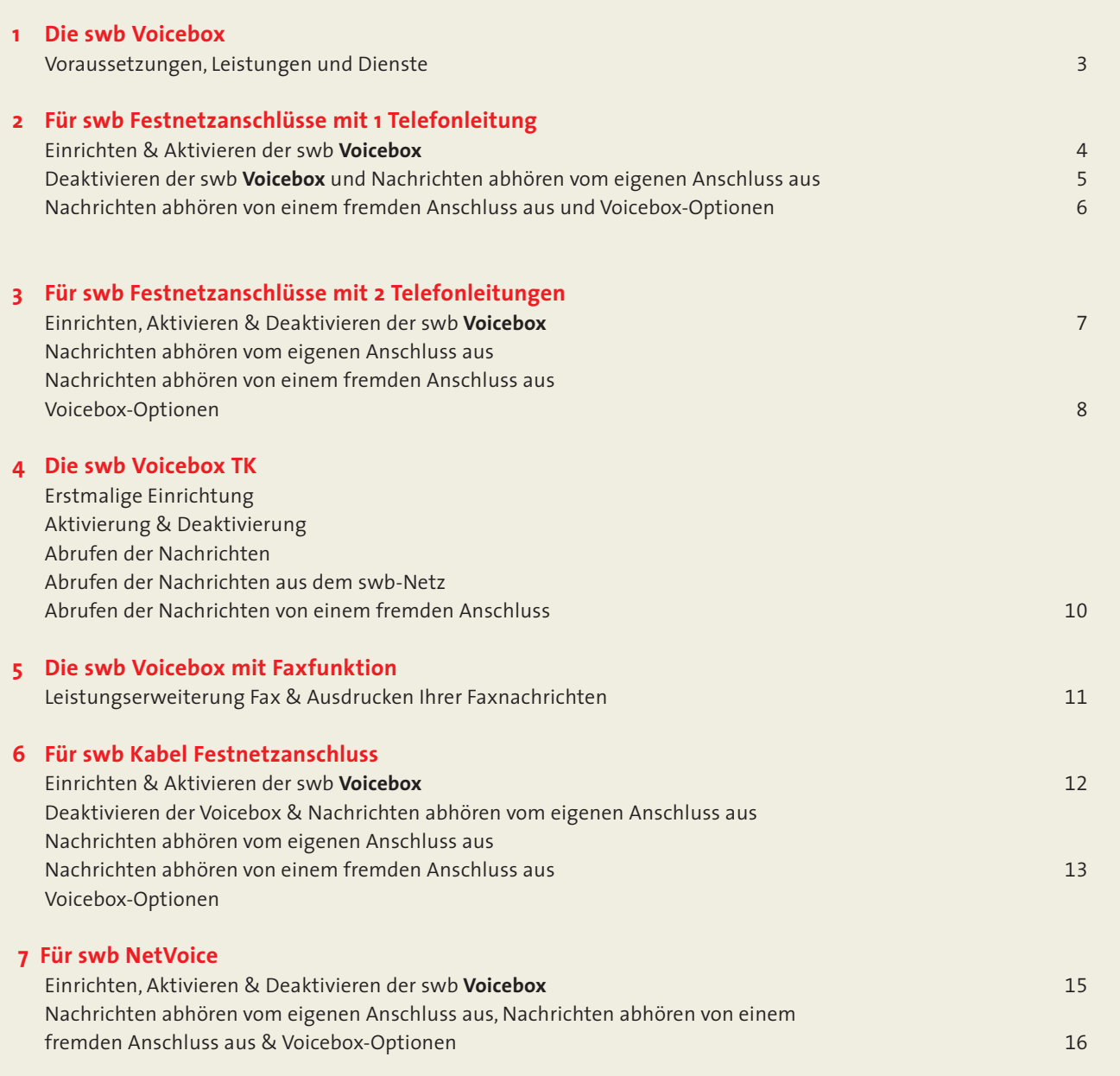

# 1.0 swb Voicebox

#### **Voraussetzungen für die Einrichtung**

Die swb **Voicebox** kann nur genutzt werden, wenn Sie einen swb Festnetzanschluss, swb Kabel Festnetzanschluss oder swb NetVoice haben.

Ihr Telefon muss tonwahlfähig (Mehrfrequenzwahlverfahren/ MFV) sein. Sollten Sie nicht über ein solches Telefon verfügen, können Sie per Handsender

Ihre swb **Voicebox** einrichten. Außerdem muss Ihr Telefon über eine  $\overline{\mathbb{F}}$  -Taste sowie eine  $\overline{\mathbb{F}}$  -Taste verfügen.

Die swb **Voicebox** kann in der Regel nicht an eine private Nebenstellenanlage (PBX) angeschlossen werden.

In diesem Fall sind jedoch spezielle individuelle Lösungen möglich. Wenden Sie sich dazu bitte an unseren Technischen Service: 0800 039-3835). Eine Veräußerung oder Veränderung (z.B. durch das selbstständige Einspielen von Firmware) ist nicht zulässig.

#### **Leistungen und Dienste**

Die swb **Voicebox** bietet Ihnen folgende Dienste:

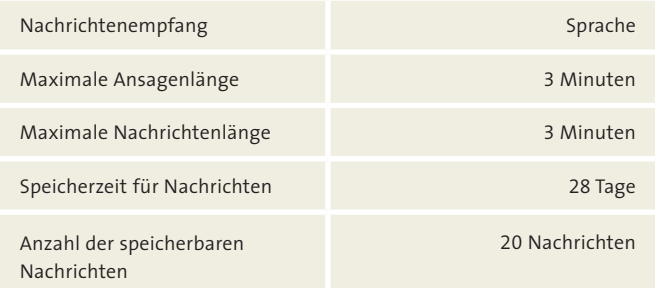

# **Hinweis**

Die in dieser Bedienungsanleitung beschriebenen Kurzcodes gelten für das öffentliche Netz. Wenn Sie eine Telefonanlage nutzen, kann es Schwierigkeiten mit den intern vergebenen Codes geben. In diesem Fall wenden Sie sich bitte an Ihren Telefonanlagenhersteller.

**Hinweis für Kunden mit LWL Telefonanschluss/Einsatz der swb Multibox:** 

Für analoge Endgeräte, die Sie an der swb Multibox angeschlossen haben, folgen Sie bitte den Schritten im Kapitel "Für Analog-Anschlüsse"; bei ISDN-Endgeräte an der swb Multi-Box bitte den Hinweisen im Kapitel "Für ISDN-Anschlüsse".

# 2.0 Für swb Festnetzanschlüsse mit 1 Telefonleitung

#### **Einrichten der swb Voicebox**

Zum Einrichten der swb **Voicebox** geben Sie zunächst folgende Tastenkombination ein: 8 2 2 2 H.

Geben Sie dann Ihr vorläufiges Kennwort 01014 über die Tastatur ins Telefon ein. Nach Einrichten der swb **Voicebox** müssen Sie dieses Kennwort ändern (s. swb **Voicebox**-Optionen).

#### **Hinweis**

Sollte das Kennwort nicht angenommen werden, überprüfen Sie, ob die Tonwahl (MFV) und eine Flashzeit von 80 ms an Ihrem Telefon eingestellt sind.

Folgen Sie den Anweisungen durch das sprachge-steuerte Menü. Sie erhalten hier alle notwendigen Informationen, die Sie für das Einrichten benötigen.

#### **Aktivieren der swb Voicebox**

Es gibt drei verschiedene Möglichkeiten, die swb **Voicebox** zu aktivieren:

**E**  $\mathbb{O}$   $\mathbb{O}$   $\mathbb{H}$ , wenn Sie möchten, dass alle ankommenden Gespräche auf Ihre swb **Voicebox** umgeleitet werden.

**BBB**, wenn Sie möchten, dass alle Gespräche auf Ihre swb **Voicebox** umgeleitet werden, wenn Ihr Anschluss besetzt ist.

 $\mathbb{R}$  8 8  $\mathbb{B}$   $\mathbb{H}$ , wenn Sie möchten, dass nur die Gespräche auf Ihre swb **Voicebox** umgeleitet werden, die nach 20 Sek. (ca. 5-maliges Klingeln Ihres Telefons) nicht von Ihnen entgegengenommen wurden.

Sobald Sie eine der o.g. Tastenkombinationen eingegeben haben, hören Sie die Ansage "Das Dienstmerkmal ist aktiviert".

# **Hinweis**

Wenn Sie Ihre swb **Voicebox** mit  $\mathbb{R}$  000 **E** eingeschaltet haben, hören Sie einen veränderten Wählton, der Ihnen anzeigt, dass alle ankommenden Gespräche direkt auf Ihre swb **Voicebox** umgeleitet werden. In diesem Fall klingelt Ihr Telefon nicht mehr.

**Achten Sie beim Einschalten der swb Voicebox bitte darauf, welche Tastenkombination Sie aktiviert haben, um diese dann auch dementsprechend wieder deaktivieren zu können**.

### **Empfehlung:**

Um Ihre swb **Voicebox** optimal zu nutzen, empfehlen wir die Kombination aus der "Umleitung bei besetzt" und der "Umleitung nach 20 Sek.". Diese Kombination aktivieren Sie durch die Tastenfolge  $\boxed{\mathbb{R} \times \mathbb{S} \times \mathbb{R} \to \mathbb{S} \times \mathbb{R} \times \mathbb{S} \times \mathbb{R} \times \mathbb{S} \times \mathbb{R} \times \mathbb{R}}$ 

### **Hinweis**

Achten Sie darauf, dass zwischen der Eingabe  $\mathbb B \mathbb S \mathbb S \mathbb H$ , und  $\mathbb{B} \mathbb{B} \mathbb{B} \mathbb{B}$   $\mathbb{H}$  der Hörer aufgelegt werden muss.

## **Deaktivieren der swb Voicebox**

Um Ihre swb **Voicebox** auszuschalten, geben Sie bitte die folgende Tastenkombination ein:

**HOOOH**, wenn Sie nicht mehr möchten, dass alle ankommenden Gespräche auf Ihre swb **Voicebox** umgeleitet werden.

**HBBBH**, wenn Sie nicht mehr möchten, dass alle Gespräche auf Ihre swb **Voicebox** umgeleitet werden, wenn Ihr Anschluss besetzt ist.

**H** 8 8 8 H, wenn Sie nicht mehr möchten, dass die Gespräche, die Sie nach 20 Sek. nicht angenommen haben, auf Ihre swb **Voicebox** umgeleitet werden.

Sie hören die Ansage "Das Dienstmerkmal ist deaktivert".

### **Nachrichten abhören vom eigenen Anschluss aus**

Wenn Sie Ihre swb **Voicebox** ausschalten, ruft das Voicemailsystem bei Ihnen an\*. Sollten Sie den Anruf nicht entgegennehmen können, wird dieser Anruf in den nächsten 3 Stunden bis zu 5-mal wiederholt.

Zum Abhören der Nachrichten geben Sie folgende Tastenkombination ein: 8222 +

Möchten Sie während der Wiedergabe zum Ende der Nachricht gelangen, geben Sie bitte schnell hintereinander <sup>3</sup> B ein.

Nachdem die Nachrichten abgespielt worden sind, haben Sie folgende Optionen:

- 4 Zum Wiederholen der Nachricht.
- **9** Zum Speichern der Nachricht.
- Zum Löschen der Nachricht.

# **Empfehlung:**

Um sicherzustellen, dass die Benachrichtigungsanrufe Sie nur dann erreichen, wenn Sie es wünschen, erstellen Sie sich bitte einen Benachrichtigungsplan im Hauptmenü-Punkt "Persönliche Optionen" [5] "Benachrichtigungsoptionen". Sie bekommen dann nur noch Benachrichtigungsanrufe in den von Ihnen angegebenen Zeiträumen.

Diese Benachrichtigungsanrufe sind zu jedem beliebigen Anschluss möglich. Durch die Weiterleitung der Benachrichtigungsanrufe entstehen keine Kosten (siehe Hauptmenü 25).

# **Hinweis**

Bitte wählen Sie, falls Ihr Anschluss auf IP-Basis realisiert worden ist, vor den jeweiligen Tastenkombinationen  $\mathbb{E} \left[ \mathbb{H} \right]$ .

# **Nachrichten abhören von einem fremden Anschluss aus\***

Wenn Sie Ihre Nachrichten von einem fremden Anschluss aus abhören möchten, wählen Sie Ihre eigene Rufnummer. Sobald Sie Ihre Ansage hören, drücken Sie die E -Taste und geben Sie Ihr Kennwort ein. Dies ist nur dann möglich, wenn Ihre swb **Voicebox** aktiviert ist (siehe hierzu "Aktivierungsmöglichkeiten" S. 7).

# **Voicebox-Optionen**

Die swb **Voicebox** bietet Ihnen verschiedene Optionen. Wählen Sie hierzu bitte <a>8 2 2 <a>8 </a></a>\*\*.

Folgende Optionen stehen zur Verfügung. Wählen Sie:

- **1** um Nachrichten abzuhören,
- um Ihre persönlichen Optionen einzustellen bzw. zu ändern.

Hier haben Sie folgende Möglichkeiten:

- Änderung der Verwaltungsoptionen
- Aufnahme von Begrüßungen
- Benachrichtigungsanruf an/aus
- Änderung der Benachrichtigungsoptionen

Um zurück ins Hauptmenü zu gelangen, drücken Sie bitte ...

\* Die Tarifierung erfolgt dann durch den entsprechenden Netzbetreiber.

\*\* Nur möglich, wenn Ihr Telefon das Mehrfrequenzwahlverfahren zulässt.

#### **Hinweis**

Bitte wählen Sie, falls Ihr Anschluss auf IP-Basis realisiert worden ist, vor den jeweiligen Tastenkombinationen  $\mathbb{E} \left[ \mathbb{H} \right]$ .

# 3.0 Für swb Festanschlüsse mit 2 Telefonleitungen

## **Einrichten der swb Voicebox**

Zum Einrichten der swb **Voicebox** geben Sie zunächst folgende Rufnummer ein: 0800 039-3835. Geben Sie dann Ihr vorläufiges Kennwort 01014 über die Tastatur Ihres Telefons ein. Nach Einrichten der swb **Voicebox** müssen Sie dieses Kennwort ändern (s. Voicebox-Optionen).

# **Hinweis**

Sollte das Kennwort nicht angenommen werden, überprüfen Sie bitte, ob die Tonwahl (MFN) an Ihrem Telefon eingestellt ist. Folgen Sie den Anweisungen durch das sprachgesteuerte Menü.

Sie erhalten hier alle notwendigen Informationen, die Sie für das Einrichten benötigen.

### **Aktivieren der swb Voicebox**

Es gibt drei verschiedene Möglichkeiten, die swb **Voicebox** zu aktivieren:

a) Richten Sie eine "sofortige Rufumleitung" auf die 0800 039-3835 ein, wenn Sie wollen, dass alle eingehenden Gespräche auf die swb **Voicebox** weitergeleitet werden.

b) Wenn Sie möchten, dass alle Gespräche auf Ihre swb **Voicebox** weitergeleitet werden, wenn Ihr Anschluss besetzt ist, richten Sie bitte eine "Rufumleitung bei besetzt" auf die 0800 039-3835 ein.

c) Wenn Sie möchten, dass nur die Gespräche auf Ihre swb **Voicebox** umgeleitet werden, die nach 20 Sek. (ca. 5-maliges Klingeln Ihres Telefons) nicht von Ihnen entgegengenommen wurden, richten Sie bitte eine "verzögerte Rufumleitung" auf die 0800 039-3835 ein.

# **Hinweis zur Einrichtung/Bedienung der Voicebox:**

Die Einrichtung bzw. Bedienung der swb Voicebox muss von der Rufnummer (MSN) aus vorgenommen werden, für die die swb Voicebox freigeschaltet wurde.

# **Empfehlung:**

Programmieren Sie die MSN der swb **Voicebox** in Ihrer TK-Anlage/Ihrem Terminaladapter bzw. in Ihrem ISDN-Telefon als 1. bzw. Haupt-MSN.

# **Hinweis zur Rufumleitung:**

Sofern in der Bedienungsanleitung Ihrer TK-Anlage bzw. Ihres ISDN-Terminaladapters unterschieden wird zwischen Rufumleitung in der TK-Anlage/im Terminaladapter und Rufumleitung in der Vermittlungsstelle/"extern", verwenden Sie unbedingt die Rufumleitungen in der Vermittlungsstelle "extern", damit der anrufende Teilnehmer eine Nachricht auf Ihrer swb Voicebox hinterlassen kann und darüber hinaus nicht in das Menü Ihrer swb Voicebox gelangt.

Bei der Rufumleitung in der TK-Anlage bzw. Terminaladapter wird das Gepräch des Teilnehmers zunächst von der Vermittlungsstelle zu Ihrer Anlage bzw. zu Ihrem Terminaladapter weitergeleitet und erst dann über die Vermittlungsstelle zur swb **Voicebox** weitergeleitet. Dazu werden beide Kanäle benötigt und beide Leitungen sind belegt. Der Anrufer gelangt dann in das Bedienungs-Menü Ihrer swb **Voicebox**, da der Anruf von Ihrem eigenen Anschluss ausgeht. Bei der Rufumleitung in der Vermittlungsstelle/"extern" wird das Gespräch bereits in der Vermittlungsstelle zur swb **Voicebox** weitergeleitet, und der Anrufer kann eine Nachricht hinter-lassen. Dabei bleiben beide Kanäle Ihres Anschlusses frei.

# **6. Rufumleitung in der TK-Anlage/im Terminadapter**

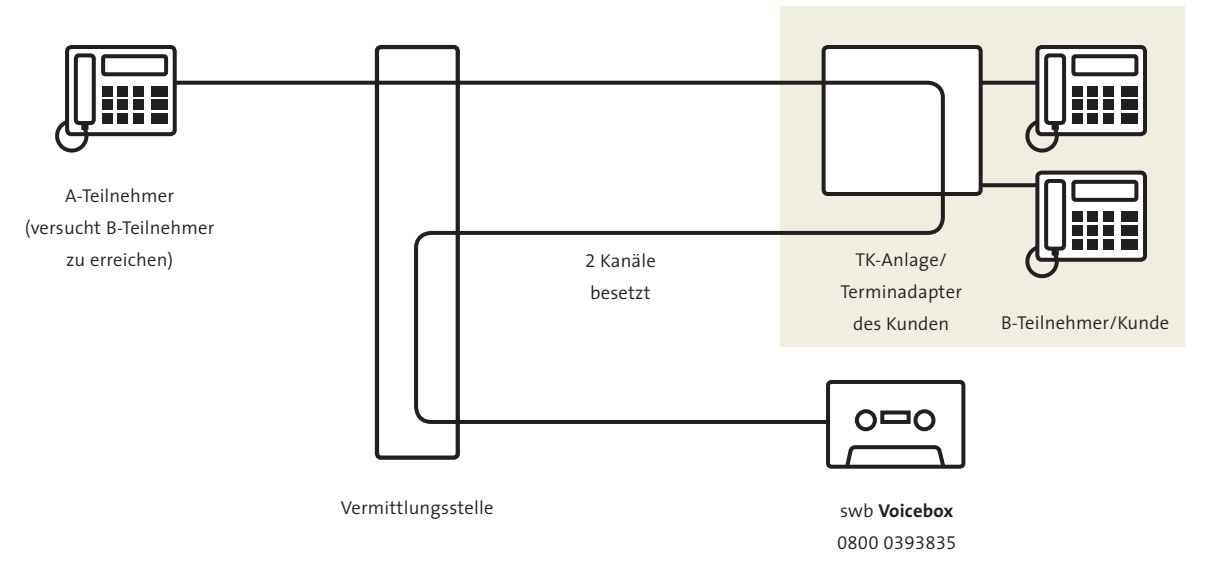

A-Teilnehmer kann keine Nachricht auf der swb **Voicebox** hinterlassen und gelangt ins Menü der swb **Voicebox**, weil der Anruf von B-Teilnehmer ausgeht.

# **6. Rufumleitung in der Vermittlungsstelle/extern**

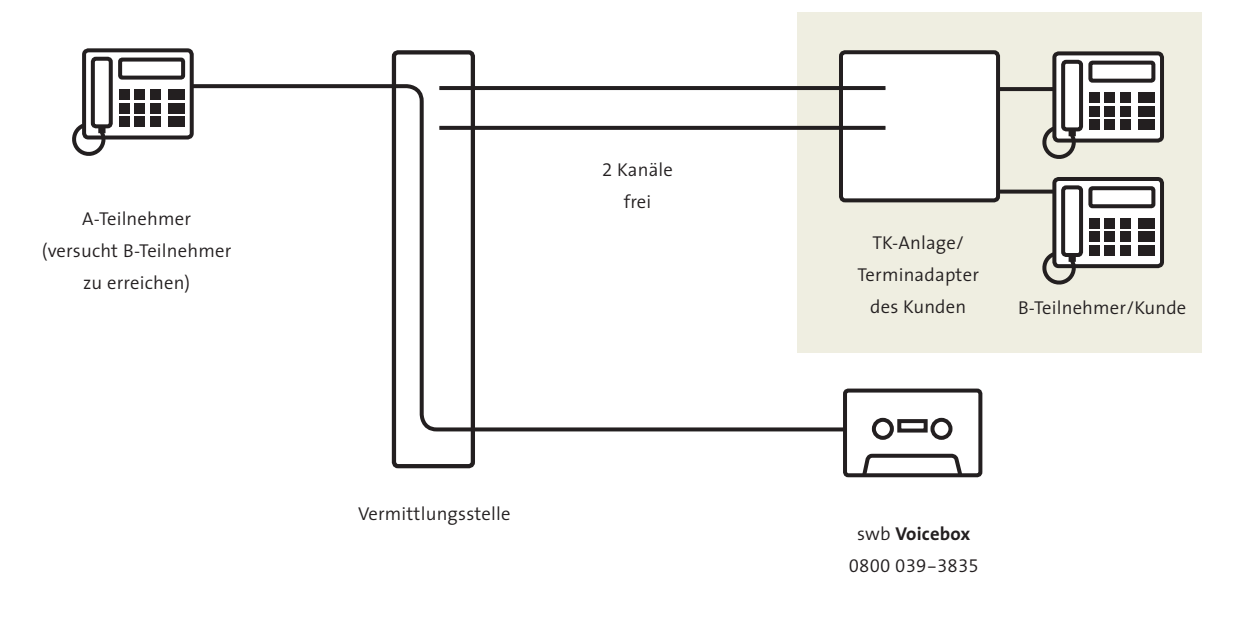

A-Teilnehmer kann Nachricht hinterlassen, und gelangt nicht ins Menü der swb **Voicebox**.

Wenn Sie eine "sofortige Rufumleitung" eingelegt haben, hören Sie einen veränderten Wählton, der Ihnen anzeigt, dass alle ankommenden Gespräche direkt auf Ihre Voicebox umgeleitet werden. In diesem Fall klingelt Ihr Telefon nicht mehr.

#### **Deaktivieren der swb Voicebox**

Zum Deaktivieren der swb **Voicebox** nehmen Sie die von Ihnen aktivierte Umleitung ("sofortige", "bei besetzt" oder "verzögerte") wieder heraus. Die dazu erforderlichen Schritte finden Sie in der Bedienungsanleitung Ihres Telefons bzw. Ihrer Telefonanlage.

#### **Nachrichten abhören vom eigenen Anschluss aus**

Wenn Sie Ihre swb **Voicebox** ausschalten, ruft das Voicemailsystem bei Ihnen an\*. Sollten Sie den Anruf nicht entgegennehmen können, wird dieser Anruf in den nächsten 3 Stunden bis zu 5-mal wiederholt.

Wenn Sie Ihre swb **Voicebox** abhören wollen, wählen Sie bitte die 0800 039-3835.

#### **Empfehlung:**

Um sicherzustellen, dass die Benachrichtigungs-anrufe\* Sie nur dann erreichen, wenn Sie es wünschen, erstellen Sie sich bitte einen Benachrichtigungsplan im Hauptmenü-Punkt 2. Persönliche Optionen" 5. Benachrichtigungsoptionen". Sie bekommen dann nur noch Benachrichtigungsanrufe in den von Ihnen angegebenen Zeiträumen.

\* Diese Benachrichtigungsanrufe sind zu jedem beliebigen Anschluss möglich. Durch die Weiterleitung der Benachrichtigungsanrufe entstehen keine Kosten (siehe Hauptmenü $(2)$ 5).

### **Nachrichten abhören von einem fremden Anschluss aus\*\***

Wenn Sie Ihre Nachrichten von einem fremden Anschluss aus abhören möchten, wählen Sie Ihre eigene Rufnummer. Sobald Sie die Ansage hören, wählen Sie die E -Taste und geben Ihr Kennwort ein. Dies ist nur dann möglich, wenn Ihre swb **Voicebox** aktiviert ist (siehe hierzu "Aktivierungsmöglichkeiten").

#### **swb Voicebox-Optionen**

Die swb **Voicebox** bietet Ihnen verschiedene Optionen. Wählen Sie hierzu bitte 0800 039-3835\*\*\*.

Folgende Optionen stehen zur Verfügung. Wählen Sie:

- , um Nachrichten abzuhören,
- , um Ihre persönlichen Optionen einzustellen bzw. zu ändern.

Hier haben Sie folgende Möglichkeiten:

- Änderung der Verwaltungsoption
- Aufnahme von Begrüßungen
- 4 Benachrichtigung an/aus
- Änderung der Benachrichtigungsoptionen

Um zurück ins Hauptmenü zu gelangen, drücken Sie bitte ...

\*\* Die Tarifierung erfolgt dann durch den entsprechenden Netzbetreiber.

\*\*\*Nur möglich, wenn Ihr Telefon das Mehrfrequenzwahlverfahren zulässt.

#### **Hinweis**

Bitte wählen Sie, falls Ihr Anschluss auf IP-Basis realisiert worden ist, vor den jeweiligen Tastenkombinationen  $\mathbb{E}(\mathbb{H})$ .

# 4.0 swb Voicebox TK

#### **Erstmalige Einrichtung**

Zur erstmaligen Einrichtung Ihrer swb **Voicebox TK** rufen Sie die Rufnummer **080090001232ABCD** an. Dabei dient ABCD zur Identifikation Ihrer persönlichen swb **Voicebox**. Sie werden nach dem Passwort gefragt. Geben Sie Ihr vorläufi-

ges Kennwort "01014" über die Tastatur Ihres Telefons ein.

# **Hinweis**

Sollte das Kennwort nicht angenommen werden, überprüfen Sie, ob die Tonwahl (MFV) an Ihrem Telefon eingestellt ist. Danach werden Sie aufgefordert, Ihren Namen aufzusprechen. Anschließend können Sie wählen, ob Sie eine persönliche oder eine Standard-Ansage wünschen. Treffen Sie Ihre Wahl. Ihre Box ist nun einsatz-fähig. Alle diese Punkte werden durch ein ausführliches Sprachmenü unterstützt.

#### **Aktivierung**

Um die swb **Voicebox TK** zu aktivieren, richten Sie bitte eine externe Rufumleitung für die Rufnummer **080090001231ABCD** ein. ABCD ist wieder die oben genannte swb **Voicebox TK**-ID: Da die Rufnummer so lang ist, bietet es sich an, eine Taste zu programmieren, die bei Knopfdruck eine Rufumleitung für die oben genannte Nummer generiert.Welche Rufumleitung (sofortige Rufumleitung, verzögerte Rufumleitung, Rufumleitung bei besetzt) möglich ist, entscheidet die Leistungsfähigkeit Ihrer TK-Anlage.

#### **Deaktivierung**

Zur Deaktivierung Ihrer swb **Voicebox TK** nehmen Sie bitte die eingelegte Rufumleitung wieder heraus.

#### **Abrufen der Nachrichten**

Wenn eine Nachricht für Sie auf der swb **Voicebox TK** eingegangen ist, wird das swb **Voicebox TK**-System Sie anrufen und Ihnen mitteilen, dass Sie neue Nachrichten auf Ihrer swb **Voicebox TK** haben. Sie müssen die Nachrichten von der swb **Voicebox TK** abrufen. Standardmäßig erfolgt der Benachrichtigungsanruf auf Ihrer Nebenstelle, Sie können sich aber auch auf jedem anderen Anschluss benachrichtigen lassen  $(Menü 2, 5)$ .

### **Abrufen der Nachrichten aus dem swb-Netz**

Rufen Sie die Rufnummer **080090001232ABCD** an. Sie werden nach dem Passwort gefragt. Nach Eingabe des Passwortes werden Ihnen die neuen Nachrichten vorgespielt. Danach haben Sie folgende Optionen:

Drücken Sie die  $\mathbb Z$ , um die Nachricht zu löschen. Drücken Sie die <sup>9</sup>, um die Nachricht zu speichern. Drücken Sie die 4. um die Nachricht zu wiederholen.

Zur Nutzung dieser Optionen muss Ihr Telefon über eine Tonwahl verfügen.

### **Abrufen der Nachrichten von einem fremden Anschluss**

Diese Möglichkeit funktioniert nur, wenn die swb **Voicebox TK** aktiviert ist! Bitte rufen Sie Ihren eigenen Anschluss an.Warten Sie, bis die von Ihnen eingestellte Ansage beginnt.Während dieser Ansage drücken Sie die E-Taste. Sie werden nach dem Passwort gefragt, um die Nachrichten abhören zu können.

# 5.0 swb Voicebox mit Faxfunktion

# **Leistungserweiterung Fax**

Um die Leistungserweiterung Fax nutzen zu können, müssen Sie einen Festnetzanschluss haben und die swb **Voicebox** eingerichtet und aktiviert haben. Die Faxbox ist für den swb Festnetzanschluss mit 1 Telefonleitung nicht möglich.

Bei gleichzeitiger Beauftragung der swb **Voicebox** und Faxfunktion wird die Faxbox durch swb mitaktiviert und ist automatisch funktionsbereit.

- > Faxnachrichten können über einen Zeitraum von 28 Tagen gespeichert werden.
- > Abfragen von fremden Anschlüssen aus ist möglich.
- > Keine zusätzliche Hardware, kein zusätzlicher Netzanschluss erforderlich.
- > Wartung und Pflege durch swb.

# **Ausdrucken von Faxnachrichten**

Nach Abfrage Ihrer swb **Voicebox** mit Faxfunktion werden Sie im Hauptmenü aufgefordert, unter Menüpunkt 1 Ihre neuen Faxnachrichten abzurufen.

Nach Aufruf von Menüpunkt 1 haben Sie nun folgende Möglichkeiten:

Wählen Sie die <sup>3</sup> zum Abrufen von neuen Faxnachrichten. Wählen Sie die 322 zum Ausdrucken von Faxnachrichten.

Nachdem Ihre Faxnachrichten abgerufen worden sind, haben Sie folgende Optionen:

- Zum Wiederholen der Nachricht.
- Zum Löschen der Nachricht.
- **9** Zum Speichern der Nachricht.

Zum Ausdrucken Ihrer Faxe stehen Ihnen zwei Möglichkeiten zur Verfügung.

### **Ausdruck über eigenes Fax:**

Hierbei handelt es sich um eine unter den Menüpunkten festgelegte Rufnummer, unter der Ihre Faxe ausgedruckt werden können.

### **Ausdruck über ein anderes Endgerät:**

Unter diesem Menüpunkt können Sie individuell eine Faxnummer eingeben, unter der die Nachricht ausgedruckt werden soll.

# **Hinweis**

Bitte achten Sie darauf, dass die Rufnummer Ihrer Faxbox nicht identisch mit der Rufnummer des Endgerätes ist, auf welches Sie das Fax zum Ausdruck versenden möchten.

Nach Wahl der gewünschten Option folgen Sie bitte dem sprachgesteuerten Menü zur Eingabe und Bestätigung der Rufnummer.

### **Hinweis**

Bitte wählen Sie, falls Ihr Anschluss auf IP-Basis realisiert worden ist, vor den jeweiligen Tastenkombinationen  $\mathbb{B} \mathbb{H}$ .

# 6.0 Für Kabel Festnetzanschluss

## **Einrichten der swb Voicebox**

Zum Einrichten der swb **Voicebox** geben Sie zunächst die Rufnummer 0800 039-3835, anschließend Ihr vorläufiges Kennwort 01014 über die Tastatur Ihres Telefons ein. Nach Ein-richten der swb **Voicebox** müssen Sie dieses Kennwort ändern (s. Voicebox-Optionen).

# **Hinweis**

Sollte das Kennwort nicht angenommen werden, überprüfen Sie, ob die Tonwahl (MFV) an Ihrem Telefon eingestellt ist. Danach werden Sie aufge-fordert, Ihren Namen aufzusprechen. Anschließend können Sie wählen, ob Sie eine persönliche oder eine Standard-Ansage wünschen. Treffen Sie Ihre Wahl. Ihre Box ist nun einsatz-fähig. Alle diese Punkte werden durch ein ausführliches Sprachmenü unterstützt.

# **Aktivieren der swb Voicebox**

Es gibt drei verschiedene Möglichkeiten, die swb **Voicebox** zu aktivieren. Die Aktivierung erfolgt durch Einrichten einer Anrufweiterschaltung:

a) Richten Sie eine "sofortige Anrufweiterschaltung" ein, wenn Sie wollen, dass alle eingehenden Gespräche auf die swb **Voicebox** weitergeleitet werden.

b) Wenn Sie möchten, dass nur die Gespräche auf Ihre swb **Voicebox** umgeleitet werden, die nach 20 Sek. (ca. 5-maliges Klingeln Ihres Telefons) nicht von Ihnen entgegengenommen wurden, richten Sie bitte eine "verzögerte Anrufweiterschaltung" ein.

c) Wenn Sie möchten, dass alle Gespräche auf Ihre swb **Voicebox** weitergeleitet werden, wenn Ihr Anschluss besetzt ist, richten Sie bitte eine "Anrufweiterschaltung bei besetzt" ein.

- **1.** Hörer abnehmen.
- **2.** Freizeichen abwarten.

**3a.** wählen, wenn Sie möchten, dass sofort alle Anrufe auf die swb **Voicebox** umgeleitet werden.

**3b.** wählen, wenn Sie möchten, dass Gespräche, die nach 20 Sek. nicht von Ihnen entgegen genommen wurden, auf die swb **Voicebox** umgeleitet werden.

**3c.** wählen, wenn Sie möchten, dass alle Gespräche auf die swb **Voicebox** umgeleitet werden, wenn Ihr Anschluss besetzt ist.

- 4. Die Rufnummer 0800 039-3835 eingeben und **auf** drücken.
- **5.** Sonder-Bestätigungston abwarten.
- **6.** Hörer auflegen.

# **Hinweis**

Die Einrichtung bzw. Bedienung der swb **Voicebox** muss von der Rufnummer aus vorgenommen werden, für die die swb **Voicebox** freigeschaltet wurde.

#### **Deaktivieren der swb Voicebox**

Zum Deaktivieren der swb **Voicebox** nehmen Sie die von Ihnen aktivierte Anrufweiterschaltung ("sofortige", "bei besetzt" oder "verzögerte") wieder heraus.

**1.** Hörer abnehmen.

**2.** Freizeichen abwarten. **3a.** wählen, um die sofortige Anrufweiterschaltung zu deaktivieren. **3b.** wählen, um die Anrufweiterschaltung nach 20 Sek. zu deaktivieren. **3c.** wählen, um die Anrufweiterschaltung bei besetzt zu deaktivieren. **4.** Sonder-Bestätigungston abwarten. **5.** Hörer auflegen.

**Bitte achten Sie darauf, dass Sie die beim Aktivieren gewählte Form der Anrufweiterschaltung auch entsprechend deaktivieren.**

#### **Hinweis**

Eine bereits aktive Anrufweiterschaltung kann mit Hilfe von Aktivieren überschrieben werden. Der Sonder-wählton ist zu hören, wenn die Anrufweiterschalltung "sofort" aktiviert ist. Die Anrufweiterschaltung "sofort" kann nicht überschrieben werden; d.h. sie muss erst deaktiviert werden, um die Anrufweiterschaltung "nach 20 Sekunden" oder "bei besetzt" zu aktivieren. Die Anrufweiterschaltungen "nach 20 Sekunden" und "bei besetzt" können gleichzeitig – zu jeweils unterschiedlichen Zielnummern – aktiviert werden. Trotz aktiver Anrufweiterschaltung kann abgehend telefoniert werden. Die ankommenden Gespräche können entsprechend der aktiven Anrufweiterschaltung entgegengenommen werden. Bei Aktivierung der Anrufumleitung entstehen Kosten für die weiterführende Verbindung.

#### **Nachrichten abhören vom eigenen Anschluss aus**

Wenn Sie Ihre swb **Voicebox** ausschalten, ruft das swb Voicemailsystem bei Ihnen an\*. Sollten Sie den Anruf nicht entgegennehmen können, wird dieser Anruf in den nächsten 3 Stunden bis zu 5-mal wiederholt.

Wenn Sie Ihre swb **Voicebox** abhören wollen, wählen Sie bitte die 0800 039-3835.

### **Empfehlung:**

Um sicherzustellen, dass die Benachrichtigungsanrufe\* Sie nur dann erreichen, wenn Sie es wünschen, erstellen Sie sich bitte einen Benachrichtigungsplan im Hauptmenü-Punkt 2, Persönliche Optionen" 5, Benachrichtigungsoptionen". Sie bekommen dann nur noch Benachrichtigungsanrufe in den von Ihnen angegebenen Zeiträumen.

\* Diese Benachrichtigungsanrufe sind zu jedem beliebigen Anschluss möglich. Durch die Weiter-leitung der Benachrichtigungsanrufe entstehen keine Kosten (siehe Hauptmenü 25).

# **Nachrichten abhören von einem fremden Anschluss aus\*\***

Wenn Sie Ihre Nachrichten von einem fremden Anschluss aus abhören möchten, wählen Sie Ihre eigene Rufnummer. Sobald Sie die Ansage hören, wählen Sie die E -Taste und geben Ihr Kennwort ein. Dies ist nur dann möglich, wenn Ihre swb **Voicebox** aktiviert (siehe hierzu "Aktivierungsmöglichkeiten") ist.

#### **Hinweis**

Bitte wählen Sie, falls Ihr Anschluss auf IP-Basis realisiert worden ist, vor den jeweiligen Tastenkombinationen  $\mathbb{E}[\mathbb{H}]$ .

# **Voicebox-Optionen**

Die swb **Voicebox** bietet Ihnen verschiedene Optionen. Wählen Sie hierzu bitte 0800 039-3835\*\*\*.

Folgende Optionen stehen zur Verfügung. Wählen Sie:

- , um Nachrichten abzuhören,
- <sup>2</sup>, um Ihre persönlichen Optionen einzustellen bzw. zu ändern.

Hier haben Sie folgende Möglichkeiten:

- Änderung der Verwaltungsoption
- Aufnahme von Begrüßungen
- Benachrichtigung an/aus
- Änderung der Benachrichtigungsoptionen

Um zurück ins Hauptmenü zu gelangen, drücken Sie bitte .

\*\* Die Tarifierung erfolgt dann durch den entsprechenden Netzbetreiber.

\*\*\* Nur möglich, wenn Ihr Telefon das Mehrfrequenzwahlverfahren zulässt.

# **Hinweis**

Bitte wählen Sie, falls Ihr Anschluss auf IP-Basis realisiert worden ist, vor den jeweiligen Tastenkombinationen  $\mathbb{B} \mathbb{H}$ .

# 7.0 Für swb NetVoice

#### **Einrichten der swb Voicebox**

Zum Einrichten der swb **Voicebox** geben Sie zunächst die Rufnummer **0800 039-3835**; anschließend Ihr vorläufiges Kennwort **01014** über die Tastatur Ihres Telefons ein. Nach Einrichten der swb **Voicebox** müssen Sie dieses Kennwort ändern (s. swb Voicebox-Optionen).

### **Hinweis**

Sollte das Kennwort nicht angenommen werden, überprüfen Sie bitte, ob die Tonwahl (MFV) an Ihrem Telefon eingestellt ist. Folgen Sie den Anweisungen durch das sprachgesteuerte Menü. Sie erhalten hier alle notwendigen Informationen, die Sie für das Einrichten benötigen. **Hinweis zur Einrichtung/Bedienung der swb Voicebox:**

### **Aktivieren der swb Voicebox**

Es gibt drei verschiedene Möglichkeiten, die swb **Voicebox** zu aktivieren. Die Aktivierung erfolgt durch Einrichten einer Anrufweiterschaltung:

a) Richten Sie eine "sofortige Anrufweiterschaltung" ein, wenn Sie wollen, dass alle eingehenden Gespräche auf die swb **Voicebox** weitergeleitet werden.

b) Wenn Sie möchten, dass nur die Gespräche auf Ihre swb **Voicebox** umgeleitet werden, die nach 20 Sek. (ca. 5-maliges Klingeln Ihres Telefons) nicht von Ihnen entgegengenommen wurden, richten Sie bitte eine "verzögerte Anrufweiterschaltung" ein.

c) Wenn Sie möchten, dass alle Gespräche auf Ihre swb **Voicebox** weitergeleitet werden, wenn Ihr Anschluss besetzt ist, richten Sie bitte eine "Anrufweiterschaltung bei besetzt" ein.

- **1.** Hörer abnehmen.
- **2.** Freizeichen abwarten.

**3a.** wählen, wenn Sie möchten, dass sofort alle Anrufe auf die swb **Voicebox** umgeleitet werden. **3b.** wählen, wenn Sie möchten, dass Gespräche, die nach 20 Sek. nicht von Ihnen entgegengenommen wurden, auf die swb **Voicebox** umgeleitet werden. **3c.** wählen, wenn Sie möchten, dass alle Gespräche auf die swb **Voicebox** umgeleitet werden, wenn Ihr Anschluss besetzt ist.

- **4.** Die Rufnummer 008000393835 eingeben
- **5**. Sonder-Bestätigungston abwarten.
- **6.** Hörer auflegen.

Die Einrichtung bzw. Bedienung der swb **Voicebox** muss von der Rufnummer aus vorgenommen werden, für die die swb **Voicebox** freigeschaltet wurde.

#### **Deaktivieren der swb Voicebox**

Zum Deaktivieren der swb **Voicebox** nehmen Sie die von Ihnen aktivierte Anrufweiterschaltung ("sofortige", "bei besetzt" oder "verzögerte") wieder heraus.

- **1.** Hörer abnehmen.
- **2.** Freizeichen abwarten.

**3a.** wählen, um die sofortige Anrufweiterschaltung zu deaktivieren.

- **3b.** wählen, um die Anrufweiterschaltung nach
- 20 Sek. zu deaktivieren.

**3c.** wählen, um die Anrufweiterschaltung bei besetzt zu deaktivieren.

- **4**. Sonder-Bestätigungston abwarten.
- **5.** Hörer auflegen.

**Bitte achten Sie darauf, dass Sie die beim Aktivieren gewählte Form der Anrufweiterschaltung auch entsprechend deaktivieren.**

#### **Hinweis**

Eine bereits aktive Anrufweiterschaltung kann mit Hilfe von Aktivieren überschrieben werden. Der Sonderwählton ist zu hören, wenn die Anrufweiterschalltung "sofort" aktiviert ist. Die Anrufweiterschaltung "sofort" kann nicht überschrieben werden; d.h. sie muss erst deaktiviert werden, um die Anrufweiterschaltung "nach 20 Sekunden" oder "bei besetzt" zu aktivieren. Die Anrufweiterschaltungen "nach 20 Sekunden" und "bei besetzt" können gleichzeitig – zu jeweils unterschiedlichen Zielnummern – aktiviert werden. Trotz aktiver Anrufweiterschaltung kann abgehend telefoniert werden. Die ankommenden Gespräche können entsprechend der aktiven Anrufweiterschaltung entgegengenommen werden. Bei Aktivierung der Anrufumleitung entstehen Kosten für die weiterführende Verbindung.

#### **Nachrichten abhören vom eigenen Anschluss aus**

Wenn Sie Ihre swb **Voicebox** ausschalten, ruft das swb Voicemailsystem bei Ihnen an\*. Sollten Sie den Anruf nicht entgegennehmen können, wird dieser Anruf in den nächsten 3 Stunden bis zu 5-mal wiederholt.

Wenn Sie Ihre swb **Voicebox** abhören wollen, wählen Sie bitte die 0800 039-3835.

#### **Empfehlung:**

Um sicherzustellen, dass die Benachrichtigungsanrufe\* Sie nur dann erreichen, wenn Sie es wünschen, erstellen Sie sich bitte einen Benachrichtigungsplan im Hauptmenü-Punkt 2, Persönliche Optionen" 5, Benachrichtigungsoptionen". Sie bekommen dann nur noch Benachrichtigungsanrufe in den von Ihnen angegebenen Zeiträumen.

#### **Nachrichten abhören von einem fremden Anschluss aus\*\***

Wenn Sie Ihre Nachrichten von einem fremden Anschluss aus abhören möchten, wählen Sie Ihre eigene Rufnummer. Sobald Sie die Ansage hören, wählen Sie die ·Taste und geben Ihr Kennwort ein. Dies ist nur dann möglich, wenn Ihre swb **Voicebox** aktiviert ist (siehe hierzu "Aktivierungsmöglichkeiten").

#### **Voicebox-Optionen**

Die swb **Voicebox** bietet Ihnen verschiedene Optionen. Wählen Sie hierzu bitte 0800 039-3835\*\*\*.

Folgende Optionen stehen zur Verfügung. Wählen Sie:

- , um Nachrichten abzuhören,
- , um Ihre persönlichen Optionen einzustellen bzw. zu ändern.

Hier haben Sie folgende Möglichkeiten:

- Änderung der Verwaltungsoption
- Aufnahme von Begrüßungen
- 4 Benachrichtigung an/aus
- Änderung der Benachrichtigungsoptionen

Um zurück ins Hauptmenü zu gelangen, drücken Sie bitte .

\*\* Die Tarifierung erfolgt dann durch den entsprechenden Netzbetreiber.

\*\*\*Nur möglich, wenn Ihr Telefon das Mehrfrequenzwahlverfahren zulässt.

### **Hinweis**

Bitte wählen Sie, falls Ihr Anschluss auf IP-Basis realisiert worden ist, vor den jeweiligen Tastenkombinationen  $\mathbb{B} \mathbb{H}$ .

<sup>\*</sup> Diese Benachrichtigungsanrufe sind zu jedem beliebigen Anschluss möglich. Durch die Weiterleitung der Benachrichtigungsanrufe entstehen keine Kosten (siehe Hauptmenü $(2)$  $(5)$ ).

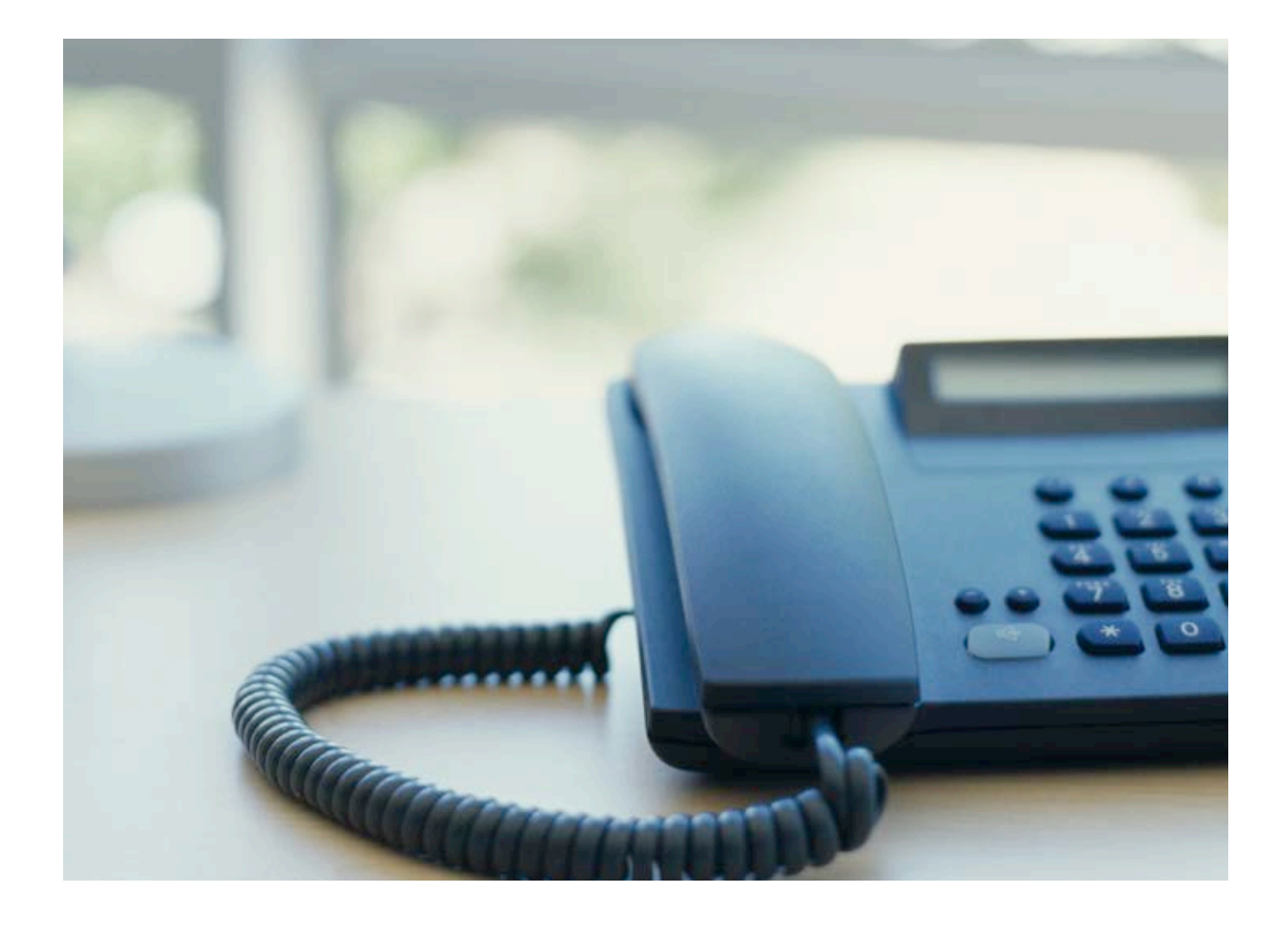

**swb Kundenservice Bremen** Postfach 107803 28078 Bremen T 0421 359-3590 F 0421 359-2233

kundenservice-hb@swb-gruppe.de www.swb-gruppe.de

# **swb Kundenservice Bremerhaven** Postfach 101280 27512 Bremerhaven T 0471 477-1111 F 0471 477-2321

kundenservice-hbv@swb-gruppe.de www.swb-gruppe.de